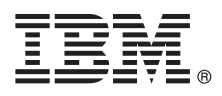

# **Οδηγός ταχείας έναρξης Αρχική εγκατάσταση και ρύθμιση του IBM Integration Designer V8.5.6**

**Μεταφρασμένες εκδόσεις:** Για να αποκτήσετε τον Οδηγό ταχείας έναρξης σε κάποια άλλη γλώσσα, εκτυπώστε το αντίστοιχο αρχείο PDF από το Quick Start Guide DVD.

#### **Επισκόπηση προϊόντος**

Το IBM® Integration Designer είναι ένα ολοκληρωμένο περιβάλλον σύνταξης που μπορείτε να χρησιμοποιήσετε για την πλήρη ενοποίηση υπηρεσιών σε ένα περιβάλλον αρχιτεκτονικής SOA (service-oriented architecture). Το Integration Designer, το οποίο βασίζεται σε τεχνολογία Eclipse, είναι ένα εργαλείο για τη δημιουργία λύσεων διαχείρισης και ενοποίησης επιχειρησιακών διεργασιών που βασίζονται στην αρχιτεκτονική SOA αξιοποιώντας τις δυνατότητες του IBM Business Process Manager (BPM) και του IBM WebSphere Adapters. Το Integration Designer απλοποιεί την ενοποίηση καθώς παρέχει εμπλουτισμένες λειτουργίες που επιταχύνουν την υιοθέτηση της αρχιτεκτονικής SOA μετατρέποντας υπάρχοντες πόρους πληροφορικής σε επαναχρησιμοποιήσιμα λειτουργικά τμήματα υπηρεσιών, τα οποία βοηθούν στην αύξηση της αποδοτικότητας.

### **Βήμα 1: Πρόσβαση στο λογισμικό και στην τεκμηρίωση**

Εάν μεταφορτώσατε το προϊόν από το IBM Passport Advantage, ακολουθήστε τις οδηγίες στο εξής έγγραφο:

- v [Για Linux](http://www.ibm.com/support/docview.wss?uid=swg24038630) [\(http://www.ibm.com/support/docview.wss?uid=swg24038630\)](http://www.ibm.com/support/docview.wss?uid=swg24038630)
- v [Για Windows](http://www.ibm.com/support/docview.wss?uid=swg24038629) [\(http://www.ibm.com/support/docview.wss?uid=swg24038629\)](http://www.ibm.com/support/docview.wss?uid=swg24038629)

Αυτό το πακέτο αποτελείται από τα ακόλουθα στοιχεία:

- Quick Start Guide DVD (DVD με τους Οδηγούς ταχείας έναρξης σε διάφορες γλώσσες)
- IBM Integration Designer8.5.6
- IBM Integration Designer V8.5.6, περιβάλλον διενέρνειας δοκιμών (προαιρετικό)
- IBM CICS Transaction Gateway V9.0 (προαιρετικό)

Αυτό το προϊόν έχει ρυθμιστεί για την πρόσβαση σε θέματα βοήθειας, συμπεριλαμβανομένων οδηγιών εγκατάστασης, από δικτυακούς τόπους τεκμηρίωσης της IBM. Μπορείτε να δείτε τα περιεχόμενα της βοήθειας από το μενού Βοήθεια του προϊόντος. Μπορείτε επίσης να βρείτε πληροφορίες για το Integration Designer στην τεκμηρίωση για το IBM [Integration Designer V8.5.6](http://www.ibm.com/support/knowledgecenter/SSTLXK_8.5.6/) [\(http://www.ibm.com/support/knowledgecenter/SSTLXK\\_8.5.6/\)](http://www.ibm.com/support/knowledgecenter/SSTLXK_8.5.6/).

Για πρόσθετη τεκμηρίωση, ανατρέξτε στη βιβλιοθήκη του Integration Designer [\(http://www.ibm.com/software/](http://www.ibm.com/software/integration/integration-designer/library/documentation) [integration/integration-designer/library/documentation\)](http://www.ibm.com/software/integration/integration-designer/library/documentation).

#### **Βήμα 2: Αξιολόγηση απαιτήσεων εξοπλισμού και συστήματος**

Για να σχεδιάσετε την εγκατάσταση του IBM Integration Designer, ανατρέξτε στην ενότητα [Planning to install IBM](http://www.ibm.com/support/knowledgecenter/SSTLXK_8.5.6/com.ibm.wbpm.wid.imuc.doc/topics/cplan_install.html) [Integration Designer](http://www.ibm.com/support/knowledgecenter/SSTLXK_8.5.6/com.ibm.wbpm.wid.imuc.doc/topics/cplan_install.html) [\(http://www.ibm.com/support/knowledgecenter/SSTLXK\\_8.5.6/com.ibm.wbpm.wid.imuc.doc/topics/](http://www.ibm.com/support/knowledgecenter/SSTLXK_8.5.6/com.ibm.wbpm.wid.imuc.doc/topics/cplan_install.html) [cplan\\_install.html\)](http://www.ibm.com/support/knowledgecenter/SSTLXK_8.5.6/com.ibm.wbpm.wid.imuc.doc/topics/cplan_install.html) της τεκμηρίωσης.

Για τις απαιτήσεις συστήματος, μελετήστε τις αναλυτικές απαιτήσεις συστήματος για το προϊόν IBM Integration Designer [\(http://www.ibm.com/software/reports/compatibility/clarity/softwareReqsForProduct.html\)](http://www.ibm.com/software/reports/compatibility/clarity/softwareReqsForProduct.html).

## **Βήμα 3: Εγκαταστήστε το IBM Integration Designer**

Για να εγκαταστήσετε το Integration Designer, εκτελέστε την ακόλουθη διαδικασία:

- 1. Αποκτήστε τα συμπιεσμένα αρχεία είτε από τα DVD είτε από τις μεταφορτωμένες εικόνες λογισμικού και στη συνέχεια εξαγάγετε όλα τα αρχεία από τα συμπιεσμένα αρχεία στην ίδια θέση στο σκληρό σας δίσκο. Κατά τη διάρκεια της εξαγωγής μπορεί να εμφανιστούν προτροπές για την αντικατάσταση καταλόγων.
- 2. Ξεκινήστε το πρόγραμμα εγκατάστασης του Integration Designer:
	- $\cdot$  Σε Microsoft Windows, εκτελέστε το launchpad64.exe από τον κεντρικό κατάλογο.
	- Σε Linux, εκτελέστε το αρχείο launchpad.sh από τον κεντρικό κατάλογο.
- 3. Από το παράθυρο εκκίνησης, επιλέξτε το περιβάλλον όπου θα γίνει εγκατάσταση και πατήστε Next.
- 4. Ακολουθήστε τις οδηνίες που σας παρέχει ο οδηνός εγκατάστασης.

#### **Σηµαντικ :**

- Εάν το IBM Installation Manager δεν εντοπιστεί στο σταθμό εργασίας σας, θα εγκατασταθεί πριν ξεκινήσει η διαδικασία εγκατάστασης του Integration Designer.
- Εάν κλείσετε το Installation Manager πριν ολοκληρώσετε την εγκατάσταση του Integration Designer, εκτελέστε μια επανεκκίνηση του Installation Manager από το παράθυρο εκκίνησης. Εάν εκτελέσετε μια απευθείας εκκίνηση του Installation Manager, δεν θα έχουν ρυθμιστεί οι απαιτούμενες πληροφορίες για τους χώρους αποθήκευσης.

Για περισσότερες πληροφορίες σχετικά με το Installation Manager και τις επιλογές εγκατάστασης του Integration Designer, συμπεριλαμβανομένης της εγκατάστασης προαιρετικού λογισμικού, ανατρέξτε στην ενότητα [Installing,](http://www.ibm.com/support/knowledgecenter/SSTLXK_8.5.6/com.ibm.wbpm.wid.imuc.doc/topics/c_inintro.html) [upgrading, and uninstalling IBM Integration Designer](http://www.ibm.com/support/knowledgecenter/SSTLXK_8.5.6/com.ibm.wbpm.wid.imuc.doc/topics/c_inintro.html) [\(http://www.ibm.com/support/knowledgecenter/SSTLXK\\_8.5.6/](http://www.ibm.com/support/knowledgecenter/SSTLXK_8.5.6/com.ibm.wbpm.wid.imuc.doc/topics/c_inintro.html) [com.ibm.wbpm.wid.imuc.doc/topics/c\\_inintro.html\)](http://www.ibm.com/support/knowledgecenter/SSTLXK_8.5.6/com.ibm.wbpm.wid.imuc.doc/topics/c_inintro.html) στην τεκμηρίωση για το IBM Integration Designer V8.5.6 [\(http://www.ibm.com/support/knowledgecenter/SSTLXK\\_8.5.6/\)](http://www.ibm.com/support/knowledgecenter/SSTLXK_8.5.6/).

Όταν ολοκληρωθεί η εγκατάσταση του Integration Designer, μπορείτε να εμφανίσετε πληροφορίες βοήθειας από το μενού ή το κουμπί Βοήθεια.

#### **Περισσ τερες πληροϕορες**

- 
- ? Για περισσότερες πληροφορίες, χρησιμοποιήστε τις ακόλουθες διασυνδέσεις:<br>Σειδιαστηρισμού το IBM Integration Designer [\(http://www.ibm.com/software/integration/designer/\)](http://www.ibm.com/software/integration/designer/)
	- v [IBM developerWorks Business Process Management zone](http://www.ibm.com/developerworks/bpm/) [\(http://www.ibm.com/developerworks/bpm/\)](http://www.ibm.com/developerworks/bpm/)
	- Πληροφορίες υποστήριξης [\(http://www.ibm.com/support/entry/portal/Overview/Software/WebSphere/](http://www.ibm.com/support/entry/portal/Overview/Software/WebSphere/IBM_Integration_Designer) [IBM\\_Integration\\_Designer\)](http://www.ibm.com/support/entry/portal/Overview/Software/WebSphere/IBM_Integration_Designer)

IBM Integration Designer V8.5.6 Licensed Materials - Property of IBM. © Copyright IBM Corp. 2000, 2015. Παραχωρηθέντα με άδεια χρήσης υλικά ιδιοκτησίας IBM. Περιορισμένα δικαιώματα χρηστών κυβέρνησης ΗΠΑ - Η χρήση, αναπαραγωγή ή αποκάλυψη υπόκειται στους όρους του Σχεδίου Σύμβασης GSA ADP με την IBM Corp.

Ο όρος IBM, το λογότυπο IBM και οι όροι ibm.com, CICS, developerWorks, Passport Advantage και WebSphere είναι εμπορικά σήματα ή σήματα κατατεθέντα της International Business Machines Corp., ο όρος ιδική το κογότοπο ίδικαι οι όροι ιδικαιοικής στους αστι<br>καταχωρημένα στη δικαιοδοσία πολλών χωρών ανά τον κόσμο.

Ο όρος Linux είναι σήμα κατατεθέν του Linus Torvalds στις Ηνωμένες Πολιτείες ή/και σε άλλες χώρες. Οι όροι Microsoft και Windows είναι σήματα κατατεθέντα της Microsoft Corporation στις Ηνωμένες Πολιτείες ή/και σε άλλες χώρες. Άλλες επωνυμίες εταιρειών ή ονομασίες προϊόντων ή υπηρεσιών μπορεσιών σήματα υπηρεσιών άλλων. Μια ενημερωμένη λίστα των εμπορικών σημάτων της IBM εναι διαθσιµη στο διαδκτυο στην εντητα ["Copyright and trademark information"](http://www.ibm.com/legal/copytrade.shtml) στην ιστοσελδα [www.ibm.com/legal/copytrade.shtml.](http://www.ibm.com/legal/copytrade.shtml)

Part Number: CF4AHML

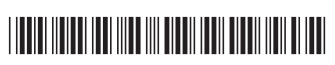